## **[SENT](https://pomoc.comarch.pl/optima/pl/2021/index.php/dokumentacja/sent/)**

Aby poprzez **Comarch ERP Optima** wysyłać zgłoszenia przewozu towarów na platformę PUESC do systemu **SENT** (system rejestracji i monitorowania przewozu tzw. towarów "wrażliwych"), należy zaznaczyć parametr **SENT**:

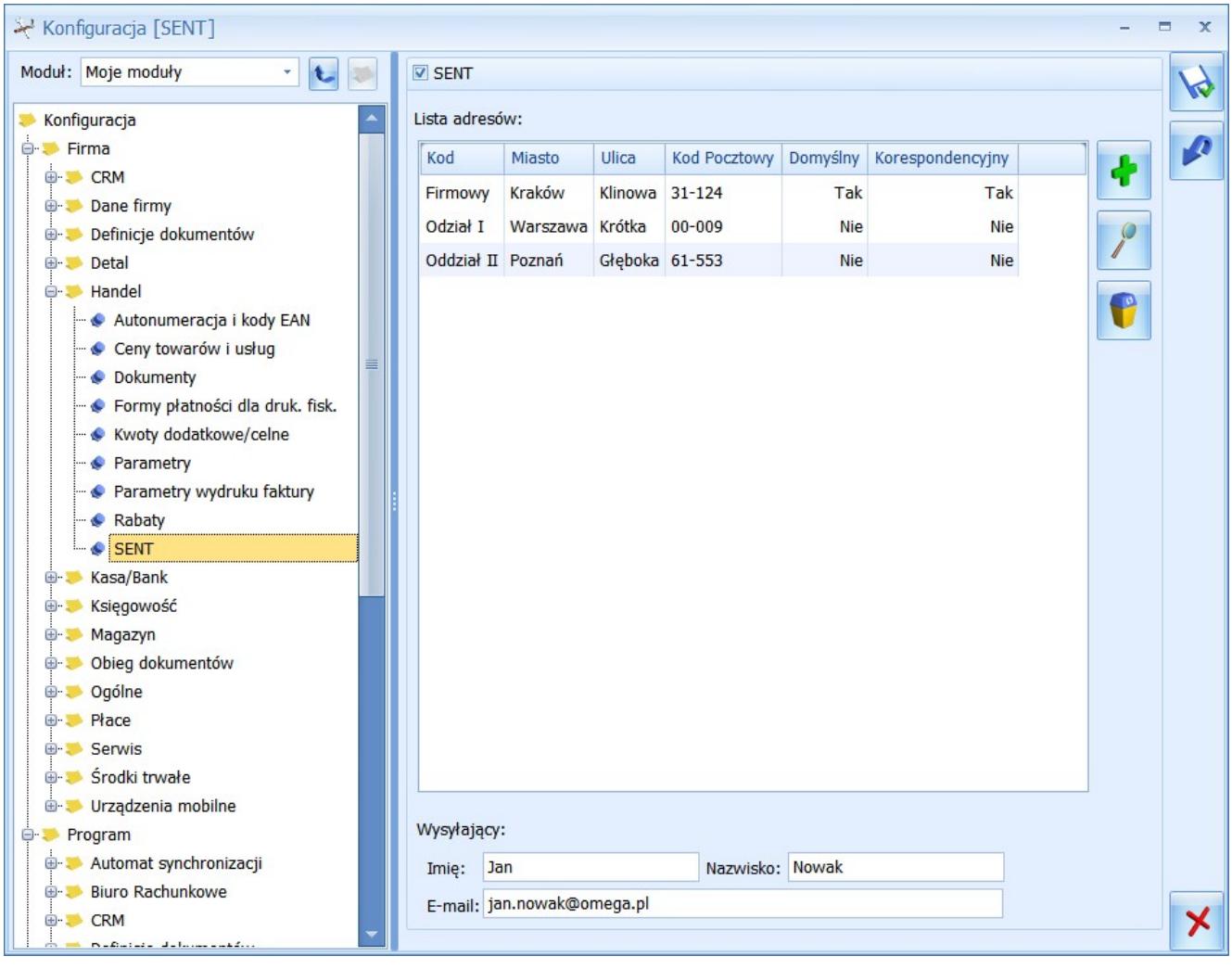

Konfiguracja SENT

Na **liście adresów** domyślnie podpowiada się adres wprowadzony w menu *System/ Konfiguracja/ Firma/ Dane firmy/ Pieczątka firmy*. Należy wprowadzić tu dane adresowe miejsc załadunku towaru (dla zgłoszeń podmiotu wysyłającego) oraz dane adresowe miejsc dostarczania towaru (dla zgłoszeń podmiotu odbierającego), które następnie będzie można wybrać na Zgłoszeniu przewozu towaru SENT.

Na formularzu adresu nadawczego można wprowadzić współrzędne geograficzne środka transportu przewożącego towary. Dane są przenoszone na zgłoszenie SENT podmiotu wysyłającego.

Dotyczy wersji: **2020.3.1**

W sekcji Urządzenia grzewcze można uzupełnić wartość dla pola Numer identyfikacyjny miejsca lub Numer identyfikacyjny urządzeń grzewczych (niestacjonarnych). Nie ma możliwości wypełnienia obu pól jednocześnie. Uzupełnienie jednego pola wyszarza drugie. Dane są wykorzystywane na formularzu zgłoszenia SENT o typie paliwa opałowe dla podmiotu odbierającego.

W sekcji **Urządzenia grzewcze** można uzupełnić wartość dla pola **Numer identyfikacyjny miejsca** lub **Numer identyfikacyjny urządzeń grzewczych (niestacjonarnych)**. Nie ma możliwości wypełnienia obu pól jednocześnie. Uzupełnienie jednego pola wyszarza drugie. Dane są wykorzystywane na formularzu zgłoszenia SENT o typie paliwa opałowe dla podmiotu odbierającego.

Lista adresów dla SENT jest wspólną listą z adresami wprowadzonymi w menu *System/ Konfiguracja/ Firma/ Dane firmy/ Adresy nadawcze.*

W konfiguracji SENT należy podać **imię i nazwisko** osoby wysyłającej Zgłoszenie przewozu towaru oraz **adres e‑mail**, na który zostanie przesłane potwierdzenie zgłoszenia przewozu.

Zarówno adres załadunku/ dostarczenia towaru, jak i dane wysyłającego zgłoszenie można edytować z poziomu Zgłoszenia przewozu towaru.

## **[Formy płatności dla drukarek](https://pomoc.comarch.pl/optima/pl/2021/index.php/dokumentacja/formy-platnosci-dla-drukarek-fiskalnych/) [fiskalnych](https://pomoc.comarch.pl/optima/pl/2021/index.php/dokumentacja/formy-platnosci-dla-drukarek-fiskalnych/)**

Podczas wydruku dokumentów na drukarkach fiskalnych istnieje możliwość umieszczenia na paragonie fiskalnym informacji o sposobie zapłaty. Aby było to możliwe należy skojarzyć formy płatności wykorzystywane przez system **Comarch ERP Optima** z formami płatności, które są przypisane dla poszczególnych drukarek. Więcej informacji na temat integracji programu z drukarkami fiskalnymi można znaleźć w artykule *[Urządzenia](https://pomoc.comarch.pl/optima/pl/2021/.index.php/dokumentacja/urzadzenia-fiskalne/) [fiskalne.](https://pomoc.comarch.pl/optima/pl/2021/.index.php/dokumentacja/urzadzenia-fiskalne/)*